Digitales Lernen **RKH Akademie Plus**

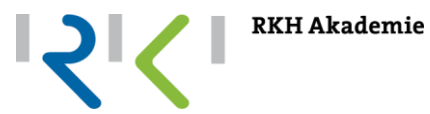

# Häufig gestellte Fragen, FAQ zum digitalen Wissens- und Trainingsportal

RKH Akademie

08/2020

#### ©RKH Akademie, alle Rechte vorbehalten

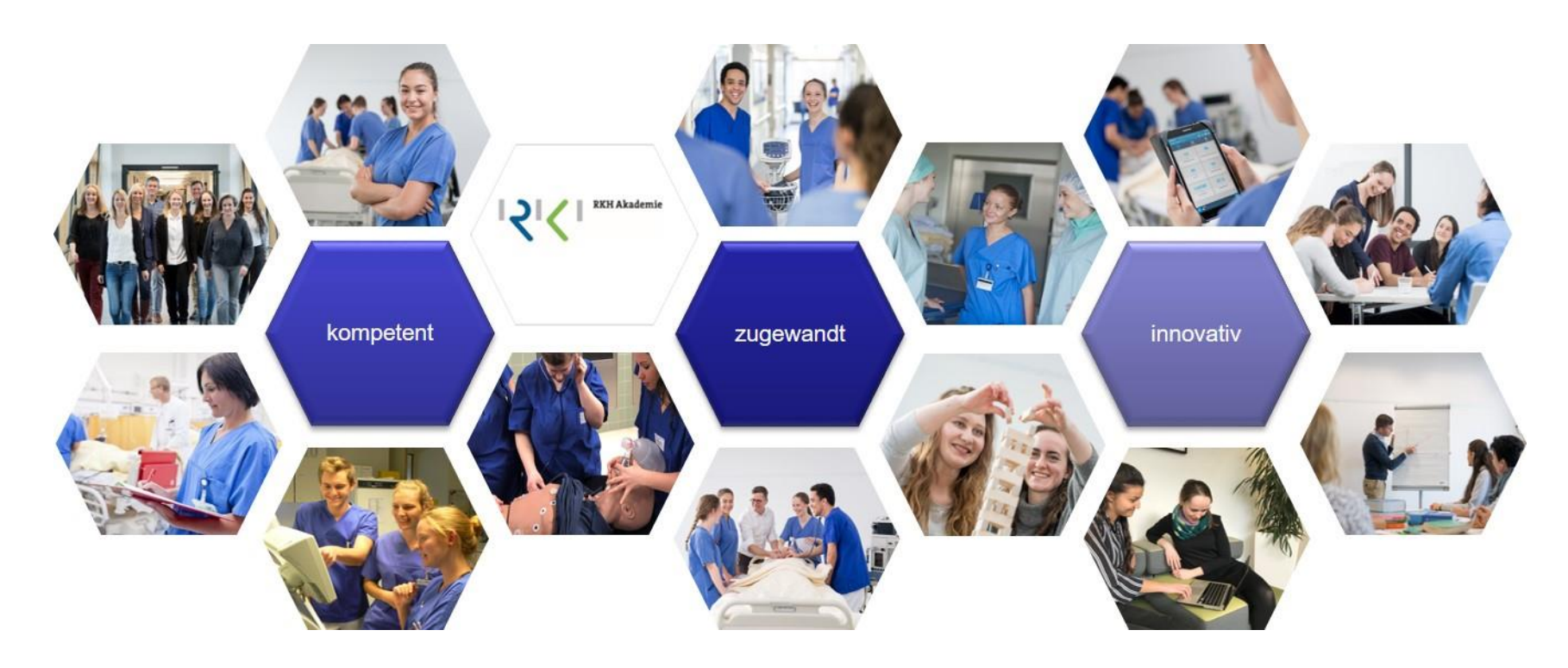

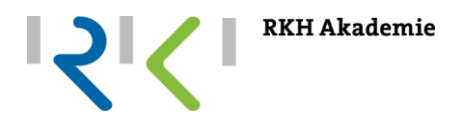

- 1. Woher erhalte ich meine Zugangsdaten?
- 2. Ich war noch nie auf der E-Learning Plattform. Wie komme ich da hin?
- 3. Wie komme ich aus dem Kliniken Netzwerk ins Internet und somit auf die RKH Akademie plus Seite? Mit welchen Zugangsdaten melde ich mich an?
- 4. Ich bin auf der Seite RKH Akademie plus und glaube mein Kennwort funktioniert nicht.
- 5. Ich habe Probleme beim Login.
- 6. Ich kann mich einloggen, finde dort aber keine Schulungsunterlagen/Inhalte.
- 7. Ich bin auf der Plattform RKH Akademie plus, kann aber keine der gewünschten Kurse finden.

## 1. Woher erhalte ich meine Zugangsdaten?

Das ist ganz einfach!

 Mit der Erstanmeldung zu einer Fortbildung/Schulung bei der Akademie, erhalten Sie Ihre Zugangsdaten.

(immer an die in der Anmeldung genutzte E-Mail-Adresse)

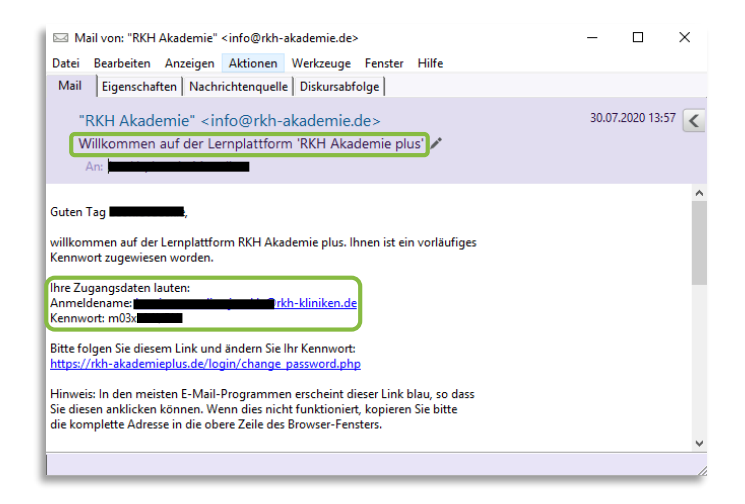

**RKH Akademie** 

Falls Sie die Zugangsdaten, bzw. diese E-Mail nicht mehr finden können:

Vorgang wie bei **Frage 4** beschrieben anwenden

Wichtig: Die Zugangsdaten werden immer für den ersten Kurs vergeben und bestehen für zukünftige Kurse weiterhin.

## 2. Ich war noch nie auf der E-Learning Plattform. Wie komme ich da hin?

Das ist ganz einfach!

 Am schnellsten kommt man auf die Seite RKH Akademie plus, die E-Learning Plattform der RKH Akademie, über das Internet. Dazu gibt man einfach **[www.rkh-akademieplus.de](http://www.rkh-akademieplus.de/)** in einem Internetbrowser ein.

**RKH Akademie** 

 Die RKH Akademie plus Seite kann auch mit dem eigenen Smartphone oder Internet-Device erreicht werden.

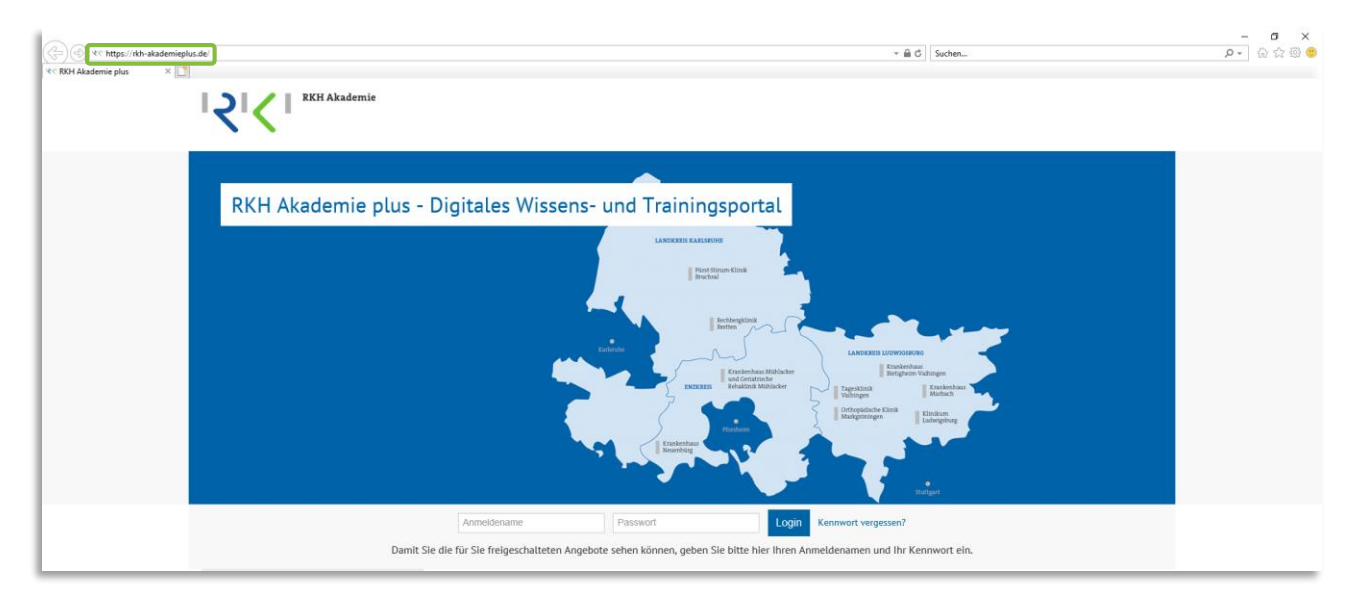

#### 3. Wie komme ich aus dem Kliniken Netzwerk ins Internet und somit auf die RKH Akademie plus Seite?

Das ist ganz einfach: tippen Sie www.rkh-akademieplus.de

- Um auf die RKH Akademie plus Seite zu gelangen, suchen Sie mit einem geeigneten Browser das Internet auf.
- Hierfür ist eine Internetzugangsberechtigung notwendig (über die ZIV, in der Regel mit der Zuteilung der E-Mail Adresse vorhanden).
- Bitte geben Sie **die im Unternehmen üblichen Zugangsdaten** (wie z.B. Ihr Group Wise-Zugang) ein, um im Internet surfen zu können.
- Nach korrekter Eingabe haben Sie Zugang zum Internet und die Startseite des digitalen Wissens- und Trainingsportals **RKH Akademie plus** ist aufrufbar.

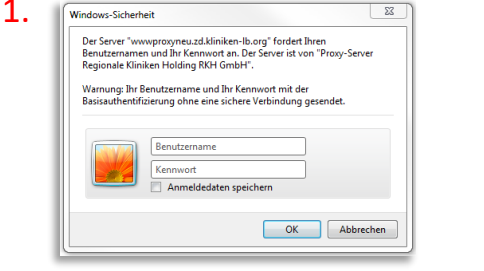

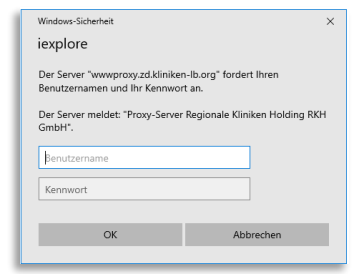

#### 2. www.rkh-akademieplus.de

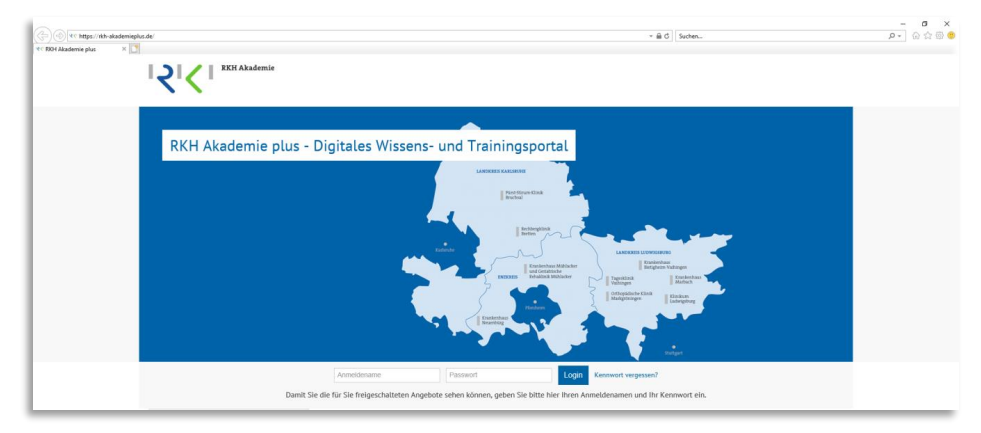

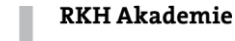

#### 4. Ich bin auf der Seite RKH Akademie plus und glaube mein Kennwort funktioniert nicht.

- Bitte nutzen Sie die Zugangsdaten, die Ihnen von der RKH Akademie zugeschickt wurden.
- In der Regel sind diese ihre **dienstliche E-Mail Adresse**  und das **Passwort**.
- $-$  Sollten Sie Ihr Passwort einmal vergessen haben, können Sie jederzeit über die Funktion "Kennwort **vergessen?"** ein neues Passwort anfordern.

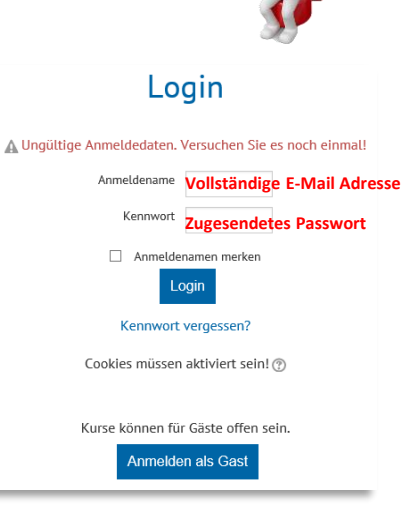

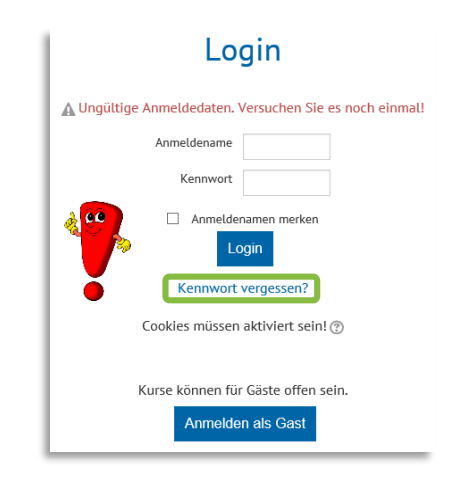

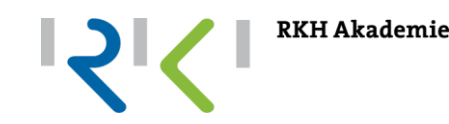

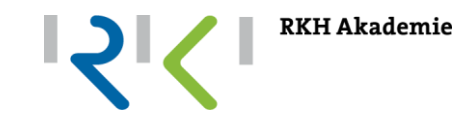

Abhilfe:

 Bitte geben Sie für den Login die Zugangsdaten ein, die bei der Anmeldung zur Bildungsmaßnahme verwendet wurde. Dies ist **nicht** das Kürzel aus Nachname und Vorname**, sondern die vollständige E-Mail Adresse**.

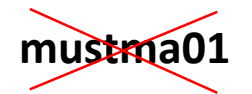

**mustma01 max.mustermann@rkh-kliniken.de**

 Geben Sie das Passwort manuell ein. Beim Kopieren des Kennworts kann eventuell ein Leerzeichen vor und/oder nach dem Kennwort mit kopiert worden sein.

6. Ich kann mich einloggen, finde dort aber keine Schulungsunterlagen/Inhalte.

 Die Schulungsunterlagen stehen **frühestens ab dem Vortag** der Veranstaltung bis 5 Tage nach Veranstaltungsende zur Verfügung. Bitte prüfen Sie unsere Regelung, diese können Sie auf der Schulungsseite nachlesen.

**RKH Akademie** 

Verspannter Nacken - Die neue Volkskrankheit

Sofern uns Unterlagen für die Veranstaltung vorliegen, stehen Ihnen diese frühestens ab dem Vortag der Veranstaltung bis 5 Tage nach Veranstaltungsende hier zur Verfügung. Danach können diese nicht mehr eingesehen werden.

Am Veranstaltungstag können Sie über unseren W-LAN-Zugang in den Räumlichkeiten der RKH Akademie jederzeit auf das Portal zugreifen.

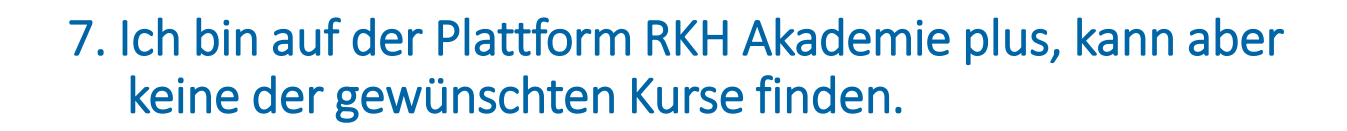

- Stellen Sie zunächst sicher, dass Sie sich für die gewünschten Kurse bei der RKH Akademie angemeldet haben.
- Manchmal dauert der Anmeldeprozess einige Tage, bis z.B. der Vorgesetzte Ihre Anmeldung bestätigt hat und diese dadurch weiterbearbeitet werden konnte.
- Ohne bestätigte Kursanmeldung wird auch kein Kurs angezeigt.
- Sie erhalten eine System E-Mail sobald die Freischaltung für die Kursseite durch die RKH Akademie erfolgt ist.

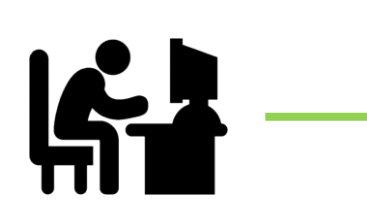

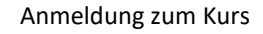

Anmeldung zum Kurs Genehmigung durch die Vorgesetzten

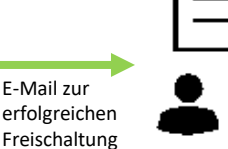

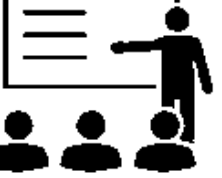

**RKH Akademie** 

Weiterverarbeitung in der RKH Akademie

Kursteilnahme möglich